# 知 F10X0/F50X0系列两台防火墙一端固定IP,一端PPPOE拨号搭建IPSEC VP N配置案例(野蛮模式命令行)

[IPSec](https://zhiliao.h3c.com/questions/catesDis/722) VPN **zhiliao FO3qD** 2018-11-25 发表

# 组网及说明

# **1 配置需求及说明**

# **1.1 适用的产品系列**

本案例适用于如F1080、F1070、F5040、F5020等F10X0、F50X0系列的防火墙。

注:本案例分支是*F100-C-G2*的*Version 7.1.064, Release 9510P08*版本,总部是*F1000-C-G2*的*Versio n 7.1.064, Release 9323P1801*上进行配置和验证的。

### **1.2 配置需求及实现的效果**

总部和分部各有一台防火墙部署在互联网出口,因业务需要两端内网需要通过VPN相互访问。IP地址 及接口规划如下表所示:

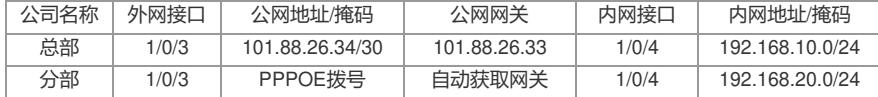

#### **2 组网图**

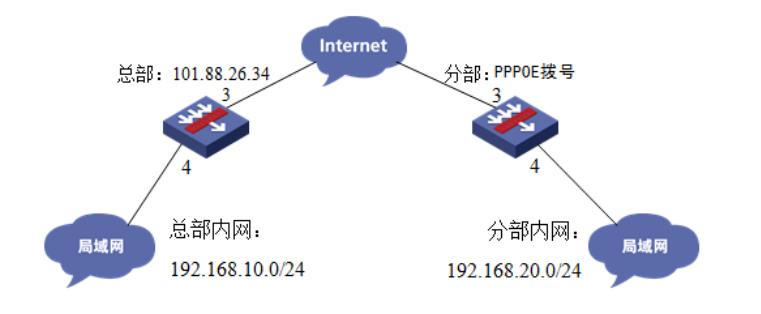

### 配置步骤

### **3 配置步骤**

#### **3.1 两端防火墙上网配置**

防火墙上网配置请参考"2.3.2 防火墙外网使用固定IP地址上网配置方法"及"2.3.1 防火墙外网使用拨号 上网配置方法"进行配置,本文只针对IPSEC VPN配置进行介绍。

### **3.2 总部侧排除IPSEC兴趣流不做NAT**

#创建acl 3888调用在外网接口用于排除IPSEC兴趣流不做NAT。 [H3C]acl advanced 3888 [H3C-acl-ipv4-adv-3888]rule deny ip source 192.168.10.0 0.0.0.255 destination 192.168.20.0 0.0.0.255 [H3C-acl-ipv4-adv-3888]rule permit ip source any [H3C-acl-ipv4-adv-3888]quit

## **3.3 总部侧创建IPSEC安全提议**

#加密类型设置为aes-cbc-128,认证类型设置为sha1。 [H3C]ipsec transform-set GE1/0/3\_IPv4\_1 [H3C-ipsec-transform-set-1] esp encryption-algorithm aes-cbc-128 [H3C-ipsec-transform-set-1] esp authentication-algorithm sha1 [H3C-ipsec-transform-set-1]quit

#### **3.4 总部侧创建IKE安全提议**

#IKE安全提议默认的认证类型为sha1,加密类型为DES-CBC, DH组为DH1, 所以不需要配置也存在 这些参数。 [H3C]ike proposal 1 [H3C-ike-proposal-1]quit

#### **3.5 总部侧创建IKE安全密钥**

#创建IKE密钥, 地址填写0.0.0.0/0, 密码设置为123456。

[H3C]ike keychain 1 [H3C-ike-keychain-1]pre-shared-key address 0.0.0.0 0.0.0.0 key simple 123456 [H3C-ike-keychain-1]quit

### **3.6 总部侧创建IKE安全框架**

#创建IKE安全框架,协商模式调整为野蛮模式。本端身份识别为center,分部身份识别为branch。 [H3C]ike profile 1 [H3C-ike-profile-1]keychain 1 [H3C-ike-profile-1] exchange-mode aggressive [H3C-ike-profile-1] local-identity fqdn center [H3C-ike-profile-1]match remote identity address 0.0.0.0 0.0.0.0 [H3C-ike-profile-1]match remote identity fqdn branch [H3C-ike-profile-1]proposal 1 [H3C-ike-profile-1]quit

# **3.7 总部侧创建IPSEC安全策略模板**

[H3C]ipsec policy-template GE1/0/3 1 [H3C-ipsec-policy- template-GE1/0/3-1]transform-set GE1/0/3\_IPv4\_1 [H3C-ipsec-policy- template-GE1/0/3-1]local-address 101.88.26.34 [H3C-ipsec-policy- template-GE1/0/3-1]ike-profile 1 [H3C-ipsec-policy- template-GE1/0/3-1]quit

### **3.8 总部侧创建IPSEC安全策略**

#创建IKE安全策略GE1/0/3将安全策略模板和安全策略绑定。 [H3C]ipsec policy GE1/0/3 1 isakmp template GE1/0/3 **3.9 总部侧外网接口调用IPSEC策略和NAT动态转换策略** [H3C]interface GigabitEthernet 1/0/3 [H3C-GigabitEthernet1/0/3]ipsec apply policy GE1/0/3 [H3C-GigabitEthernet1/0/3]nat outbound 3888 [H3C-GigabitEthernet1/0/3]quit

### **3.10 保存配置**

[H3C]save force

### **3.11 分部侧创建IPSEC兴趣流匹配到总部的数据**

#创建IPSEC的感兴趣流,用于匹配IPSEC数据。 <H3C>system [H3C]acl advanced 3999 [H3C-acl-ipv4-adv-3999]rule permit ip source 192.168.20.0 0.0.0.255 destination 192.168.10.0 0.0.0. 255 [H3C-acl-ipv4-adv-3999]quit #创建acl 3888调用在外网接口用于排除IPSEC兴趣流不做NAT。 [H3C]acl advanced 3888 [H3C-acl-ipv4-adv-3888]rule deny ip source 192.168.20.0 0.0.0.255 destination 192.168.10.0 0.0.0.255 [H3C-acl-ipv4-adv-3888]rule permit ip source any [H3C-acl-ipv4-adv-3888]quit

#### **3.12 分部侧创建IPSEC安全提议**

#加密类型设置为aes-cbc-128,认证类型设置为sha1。 [H3C]ipsec transform-set GE1/0/3\_IPv4\_1 [H3C-ipsec-transform-set-1] esp encryption-algorithm aes-cbc-128 [H3C-ipsec-transform-set-1] esp authentication-algorithm sha1 [H3C-ipsec-transform-set-1]quit

# **3.13 分部侧创建IKE安全提议**

#IKE安全提议默认的认证类型为sha1, 加密类型为DES-CBC, DH组为DH1, 所以不需要配置也存在 这些参数。 [H3C]ike proposal 1 [H3C-ike-proposal-1]quit

### **3.14 分部侧创建IKE安全密钥**

#创建IKE密钥, 地址填写总部侧设备的公网IP, 密码设置为123456。 [H3C]ike keychain 1

[H3C-ike-keychain-1] pre-shared-key address 101.88.26.34 255.255.255.255 key simple 123456 [H3C-ike-keychain-1]quit

# **3.15 分部侧创建IKE安全框架**

#创建IKE安全框架,匹配keychain 1安全密匙,协商模式调整为野蛮模式。本端身份识别为branch, 分部身份识别为center,并制定对端地址为总部侧公网地址。 [H3C]ike profile 1 [H3C-ike-profile-1]keychain 1 [H3C-ike-profile-1]exchange-mode aggressive [H3C-ike-profile-1] local-identity fqdn branch [H3C-ike-profile-1] match remote identity fqdn center [H3C-ike-profile-1] match remote identity address 101.88.26.34 255.255.255.255 [H3C-ike-profile-1]proposal 1 [H3C-ike-profile-1]quit

# **3.16 分部侧创建IPSEC安全策略**

#创建IKE安全策略GE1/0/3将transform-set、acl、ike-profile、本端地址、对端地址关联起来。 [H3C]ipsec policy GE1/0/3 1 isakmp [H3C-ipsec-policy-isakmp-GE1/0/3-1] transform-set GE1/0/3\_IPv4\_1 [H3C-ipsec-policy-isakmp-GE1/0/3-1]security acl 3999 [H3C-ipsec-policy-isakmp-GE1/0/3-1] remote-address 101.88.26.34 [H3C-ipsec-policy-isakmp-GE1/0/3-1]ike-profile 1 [H3C-ipsec-policy-isakmp-GE1/0/3-1]quit

### **3.17 分部侧外网接口调用IPSEC策略和NAT动态转换策略**

[H3C]interface GigabitEthernet 1/0/3 [H3C-GigabitEthernet1/0/3]ipsec apply policy GE1/0/3 [H3C-GigabitEthernet1/0/3]nat outbound 3888 [H3C-GigabitEthernet1/0/3]quit

## **3.18 保存配置**

[H3C]save force

### **3.19 隧道验证**

#分部通过命令行查看display ike sa可以看到隧道状态为RD状态表示ike建立完成。

<H3C>display ike sa Connection-ID Remote Flag DOI 69 101.88.26.34 **RD** IPsec **Flags**:

RD--READY RL--REPLACED FD-FADING RK-REKEY

分支通过display ipsec sa可以看到IPSEC SA基本状态。

### <H3C>display ipsec sa

Interface: GigabitEthernet1/0/3

IPsec policy: GE1/0/3<br>Sequence number: 1 Mode: ISAKMP Tunnel id: 0 Encapsulation mode: tunnel Perfect Forward Secrecy:<br>Inside VPN: Extended Sequence Numbers enable: N<br>Traffic Flow Confidentiality enable: N Path MTU: 1428 Tunnel: neı;<br>local address: 218,76,28,33<br>remote address: 101,88,26,34 Flow: w:<br>sour addr: 192.168.20.0/255.255.255.0 port: 0 protocol: ip<br>dest addr: 192.168.10.0/255.255.255.0 port: 0 protocol: ip [Inbound ESP SAs] SPI: 584061864 (0x22d013a8)<br>Connection ID: 519691042817 Transform set: ESP-ENCRYPT-AES-CBC-128 ESP-AUTH-SHA1<br>SA duration (kilobytes/sec): 1843200/3600 SA duration (Kilobytes/sec): 1843200/3000<br>SA remaining duration (kilobytes/sec): 1843199/3493<br>Max received sequence-number: 4<br>Anti-replay check enable: Y<br>Anti-replay window size: 64<br>UDP encapsulation used for NAT traversal  $[0$ uthound ESP SAel SPI: 1859593926 (0x6ed726c6) Connection ID: 889058230272<br>Transform set: ESP-ENCRYPT-AES-CBC-128 ESP-AUTH-SHA1 ramstorm set. Ex-Enchrithes (2007)<br>SA duration (kilobytes/sec): 1843200/3600<br>SA remaining duration (kilobytes/sec): 1843199/3493 Max sent sequence-number: 4<br>Max sent sequence-number: 4<br>UDP encapsulation used for NAT traversal: N Status: Active

#总部通过命令行查看display ike sa可以看到隧道状态为RD状态表示ike建立完成。

<H3C>display ike sa Connection-ID Remote  ${\tt Flag}$ DOI 218.76.28.33 19  $RD$ IPsec Flags:

Flags:<br>RD--READY RL--REPLACED FD-FADING RK-REKEY<br>/W2CN

#分支通过display ipsec sa可以看到IPSEC SA基本状态。

KH3C>display ipsec sa

Interface: GigabitEthernet1/0/3 IPsec policy: GE1/0/3

Sequence number: 1<br>Mode: Template

Tunnel id: 0 Encapsulation mode: tunnel Perfect Forward Secrecy:<br>Terfect Forward Secrecy:<br>Inside VPN: Extended Sequence Numbers enable: N<br>Traffic Flow Confidentiality enable: N Path MTU: 1428 Tunnel: local address: 101.88.26.34<br>remote address: 218.76.28.33 Flow: ".<br>"sour addr: 192.168.10.0/255.255.255.0 port: 0 protocol: ip<br>dest addr: 192.168.20.0/255.255.255.0 port: 0 protocol: ip [Inbound ESP SAs] Inbound ESP SAs]<br>
SPI: 1859593926 (Ox6ed726c6)<br>
Connection ID: 30064771075<br>
Transform set: ESP-ENCRYPT-AES-CBC-128 ESP-AUTH-SHA1<br>
Transform set: ESP-ENCRYPT-AES-CBC-128 ESP-AUTH-SHA1<br>
SA duration (kilobytes/sec): 1843199/3 Anti-replay check enable: Y<br>Anti-replay window size: 64<br>Anti-replay window size: 64<br>UDP encapsulation used for NAT traversal: N<br>Status: Active [Outbound ESP SAs] Outbound ESP SAs]<br>
SPI: 584061864 (0x22d013a8)<br>
Connection ID: 30064771074<br>
Transform set: ESP-ENCRYPT-AES-CBC-128 ESP-AUTH-SHA1<br>
SA duration (kilobytes/sec): 1843200/3600<br>
SA remaining duration (kilobytes/sec): 1843199/34